### **Информационное SMS-сообщение:**

# **Внимание!**

Для получения информационного SMS-сообщения, необходимо отправить с номера администратора SMS-сообщение: «V». В ответ придёт информационное SMS-сообщение.

Параметр «SIGNAL LEVEL» позволяет точнее позиционировать выносную антенну в местах неустойчивого приема GSM – сигнала операторов сотовой связи. Уровень сигнала может быть от min=18 до max=31.

# **Положения перемычки на плате GSM – модуля WEB:**

1. «СЕРВИС» - сервисный режим

2. «УДАЛЕНИЕ БАЗЫ» - режим удаление всех номеров пользователей 3. «СБРОС» - режим удаление номеров администраторов и сброс текущего пароля

4. «СТАРТ» - рабочий режим

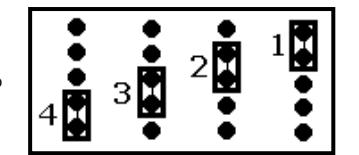

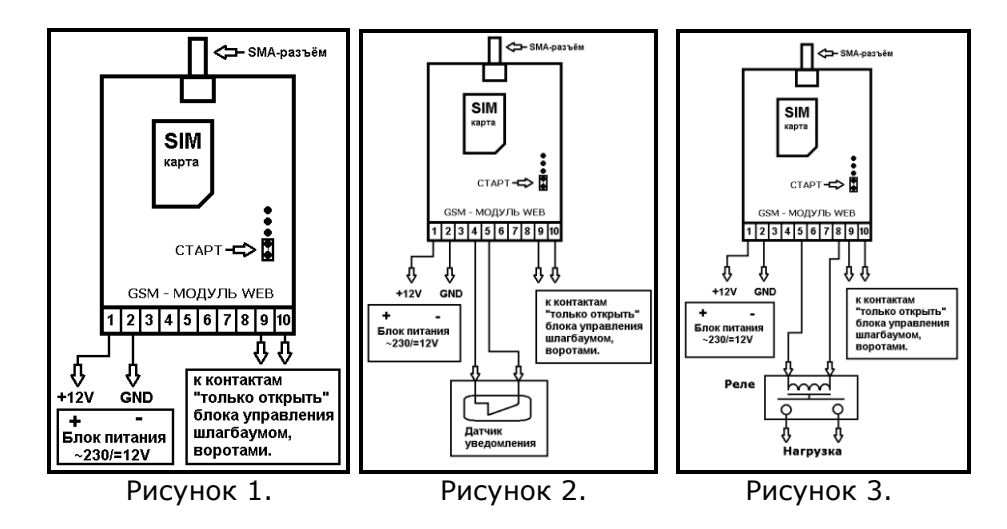

### **Возможные проблемы:**

Номер не удаляется или не записывается дистанционно в память GSM - модуля WEB:

- оператор сотовой связи заблокировал SIM-карту, так как отсутствует расход средств.

\_\_\_\_\_\_\_\_\_\_\_\_\_\_\_\_\_\_\_\_\_\_\_\_\_\_\_\_\_\_\_\_\_\_\_\_\_\_\_\_\_\_\_\_\_\_\_\_\_\_\_\_\_\_\_\_\_\_\_\_\_\_\_\_\_

Гарантийный срок эксплуатации - 24 месяца. Гарантийные обязательства прекращаются в случае несоблюдения условий эксплуатации, а также при механических повреждениях.

# **Блок управления «GSM - МОДУЛЬ WEB» Паспорт**

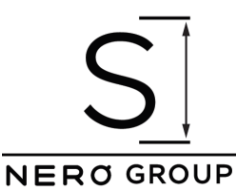

#### **Назначение:**

GSM-модуль предназначен для приема сигнала с мобильного телефона и передачи дистанционных команд управления коммутации шлагбаумов, приводов, электрических замков, систем освещения и других типов

электрооборудования. GSM-модуль, зафиксировав звонок и получив номер звонящего, сравнивает его с номерами из внутреннего списка. При совпадении одного из номеров, модуль посылает внешний сигнал управление. При этом соединения с устройством не осуществляется, что позволяет избежать расходов на звонки.

# **Технические характеристики:**

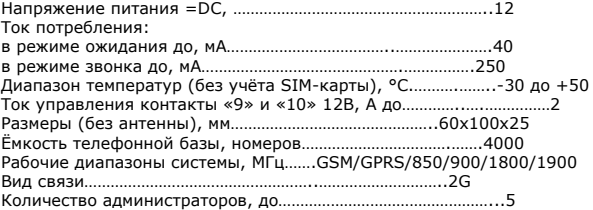

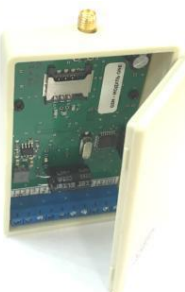

### **В комплект поставки входят:**

- GSM-модуль; - выносная антенна; - паспорт.

### **Индикация:**

- «Зелёный светодиод» отображает уровень принимаемого сигнала.
- «1 вспышка зелёным» низкий, слабый уровень сигнала;
- «2 вспышки зелёным» средний, устойчивый уровень сигнала;
- «3 вспышки зелёным» максимальный уровень сигнала.
- «Красный светодиод» информационный, отображает состояние модуля:
- «красный + зелёный» сброс прибора;
- «1 вспышка красным» ожидание включения GSM-модуля;
- «2 вспышки красным» ожидание проверки SIM-карты;
- «3 вспышки красным» ожидание регистрации в сети;

Производитель: ООО «СкетчНероГрупп» 119361, г. Москва, ул. Большая Очаковская, д.15, стр.1 Телефоны: (+7 495) 430-79-60; 735-64-47; 735-66-58 e-mail: [info@nerosk.ru](mailto:info@nerosk.ru) сайт: [www.nerosk.ru](http://www.nerosk.ru/)

### **Порядок установки:**

# **Внимание!**

Перед подключением отключите питающее напряжение блока управления, к которому подключается GSM-модуль.

1) Питание не подавать. Подключить по схеме GSM-модуль, рисунок 1;

- 2) Настроить SIM-карту:
- установить SIM-карту в любой телефон;
- отключить запрос PIN-кода SIM-карты;
- удалить из телефонного справочника на SIM-карте все телефонные номера;
- запросить пароль для доступа в личный кабинет и убедится в отсутствии платных услуг;
- записать номер SIM-карты и пароль от личного кабинета;

# **Внимание!**

Переставлять SIM-карту только при отключенном питании GSM-модуля.

Допускается использование одной SIM-карты, с последующей заменой на другую.

Информация о номерах пользователей и администраторов хранится в памяти GSM-модуля.

# 3) Переставить SIM-карту в GSM-модуль. Подать питание.

# **Внимание!**

Все буквы в SMS-сообщениях - заглавные латинского алфавита. 4) Отправить с номера администратора SMS-сообщение: M 1234. В ответ придёт информационное SMS-сообщение:

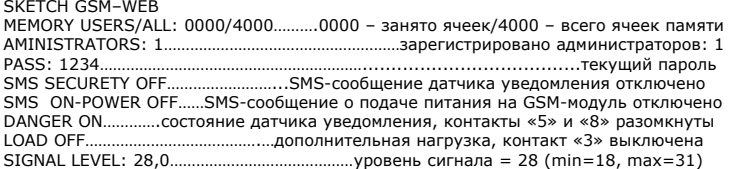

# **Внимание!**

Обязательно измените текущий пароль.

Все буквы в SMS-сообщениях заглавные латинского алфавита.

5) Отправить с номера администратора SMS-сообщение, где **P** – команда замены пароля (пробел) текущий пароль (пробел) новый пароль: P 1234 3333. В ответ придёт SMS-сообщение: SKETCH GSM–WEB New password: 3333

Прибор готов к работе.

#### **Администрирование:**

# Дистанционная запись номера в память GSM - модуля WEB:

Отправить с номера администратора SMS-сообщение: «W +79163776334+74954307960+79067832425». Где **W** – команда записи номеров, далее пробел, далее номера телефонов через «+7», не более 12 номеров в одном SMS-сообщении. В ответ придёт SMS-сообщение с записанными номерами.

#### Дистанционное удаление номера из памяти GSM - модуля WEB:

Отправить с номера администратора SMS-сообщение: «G +79163776334+74954307960+79067832425». Где **G** – команда удаления номеров, далее пробел, далее номера телефонов через «+7», не более 12 номеров в одном SMS-сообщении. В ответ придёт SMS-сообщение с удаленными номерами.

#### Дистанционный поиск номера в памяти GSM - модуля WEB:

Отправить с номера администратора SMS-сообщение: «Y +79163776334+74954307960+79067832425». Где **Y** – команда записи номеров, далее пробел, далее номера телефонов через «+7», не более 12 номеров в одном SMS-сообщении. В ответ придёт SMS-сообщение с найденными номерами.

### Дистанционная запись базы номеров в память GSM - модуля WEB:

### **Внимание!**

Дистанционная запись базы в GSM - модуль WEB версии 1, возможна только средствами отдела технической поддержки «СкетчНероГрупп». Для дистанционной загрузки, отправьте файл с базой на почту [info@nerosk.ru](mailto:info@nerosk.ru) с темой GSM.

- загрузите файл с номерами телефонов в первом столбце, в формате +7ХХХХХХХХХХ «baza.csv»

(формат CSV, разделители – запятые) на сайт [www.nerosk.ru](http://www.nerosk.ru/)

- отправить с номера администратора SMS-сообщение: «L». GSM – модуль предпримет попытку загрузки базы с сервера. В случае

успешной загрузки в память GSM - модуля WEB, первому администратору будет отправлено SMS-сообщение SKETCH GSM – WEB: «FILE RECORDED».

# Дистанционная выгрузка базы номеров из памяти GSM - модуля WEB:

- отправить с номера администратора SMS-сообщение: «U». GSM – модуль предпримет попытку выгрузки базы с сервера. В случае успешной выгрузки, первому администратору будет отправлено SMS-сообщение

SKETCH GSM – WEB: «FILE UPLOADED».

# Одновременное удаление ВСЕХ (кроме администраторов) номеров пользователей из памяти GSM - модуля WEB:

- отключить питание от GSM-модуля
- переставить перемычку на плате в положение «удаление базы»
- подать питание на GSM-модуль
- дождаться когда загорится зелёный светодиод
- позвонить с номера администратора
- отключить питание от GSM-модуля
- поставить перемычку в положение «старт»
- подать питание на GSM-модуль, телефоны пользователей стёрты.

### Удаление ВСЕХ номеров администраторов и сброс пароля к заводскому 1234:

- отключить питание от GSM-модуля
- переставить перемычку на плате в положение «сброс пароля и удаление администраторов»
- подать питание на GSM-модуль
- дождаться когда загорится зелёный светодиод, а красный будет мигать двумя вспышками
- отключить питание от GSM-модуля
- поставить перемычку в положение «старт»
- подать питание на GSM-модуль, номера стерты пароль сброшен
- добавить администратора (отправить с номера администратора SMS-сообщение: M 1234) смотрите раздел: Порядок установки, пункт 4.
- 

# **Описание работы GSM-модуля:**

Основной алгоритм:

- пользователь или администратор звонит с номера, занесённого в память GSM модуля;
- GSM-модуль поднимает трубку и через 0,5 секунды кладет её, таким образом звонок сбрасывается; - контакты реле «9» и «10» замыкается между собой на 1 секунду, после чего снова размыкаются;
- звонки с номеров, которых нет в памяти GSM модуля сбрасываются;

- для просмотра журнала событий, необходимо заказать детализацию звонков, через личный кабинет соответствующего оператора сотовой связи;

- для того что бы оператор сотовой связи не заблокировал SIM-карту, необходимо минимум один раз в два месяца совершать платные действия:

- в GSM – модуле активирована автоматическая отправка SMS-сообщения: «SKETCH GSM – WEB РАБОТАЕТ!!!» на номер первого администратора один раз в 20 дней. Таким образом будет обеспечен ежемесячный расход в стоимость SMS-сообщения.

- отправить с номера администратора SMS-сообщение: «U». GSM – модуль предпримет попытку выгрузки базы на сервер. Таким образом будет потрачено примерно 100 Кб платного интернет трафика.

- в личном кабинете можно подключить/отключить любую платную услугу или запросить платную детализацию.

# **Уведомление:**

# **Внимание!**

Для **включения** функции «SMS SECURETY (SMS-сообщения датчика уведомления)» необходимо отправить с номера администратора SMS-сообщение: «S 1». В ответ придёт информационное SMS-сообщение. Для **отключения** функции «SMS SECURETY (SMS-сообщения датчика уведомления)» необходимо отправить с номера администратора SMS-сообщение: «S 0». В ответ придёт информационное SMS-сообщение.

Дополнительная функция, позволяющая контролировать проникновение в место, где установлен GSM-модуль (пример: тумба шлагбаума, распределительный щит, монтажная коробка или помещение). Для реализации данной функции дополнительно необходим магнитоконтактный («герконовый» по типу ИО102) датчик. Датчик подключается на контакты «5» и «8», рисунок 2.

- при размыкании контакта «5» с «8», первому администратору будет отправлено SMS-сообщение SKETCH GSM – WEB: «DANGER ON»

- при замыкании «5» с «8», первому администратору будет отправлено SMS-сообщение SKETCH GSM – WEB: «DANGER OFF»

# **Включение дополнительной нагрузки:**

# **Внимание!**

Для **включения** дополнительной нагрузки, подключенной через дополнительное реле к контакту «3», необходимо отправить с номера администратора SMS-сообщение: «K 1». В ответ придёт информационное SMSсообщение.

Для **выключения** дополнительной нагрузки, подключенной через дополнительное реле к контакту «3», необходимо отправить с номера администратора SMS-сообщение: «K 0». В ответ придёт информационное SMSсообщение.

Дополнительная нагрузка, подключенная к контакту «3», отключается при пропадании питания GSM – модуля.

При необходимости, к GSM – модулю можно подключить дополнительное 12В реле, рисунок 3. Примеры использования:

- перезагружать системы видеонаблюдения
- переводить автоматику шлагбаума/ворот в аварийный режим
- управлять освещением и другой активной нагрузкой.